# **HEMOVIDA WEB**

**CICLO DO SANGUE**

# **Guia de Impressão para Etiqueta Térmica**

#### **Objetivo deste Documento**

As funcionalidades de impressões contidas no sistema HEMOVIDA-WEB foram construídas para imprimirem através da linguagem ZPL II e para impressoras compatíveis com essa linguagem.

**Este guia te auxiliará a instalar a impressora.**

## **Pré-Requisitos**

A impressora poderá ser usada localmente ou compartilhada em rede e em ambos os casos deverá ter o drive instalado na máquina, na qual o usuário estiver utilizando o sistema.

A impressora deve estar configurada como **PADRÃO**.

Os navegadores Chrome e Firefox devem estar atualizados.

**Passo 1:** Após baixar o instalador da impressora, localize e **inicie** a instalação.

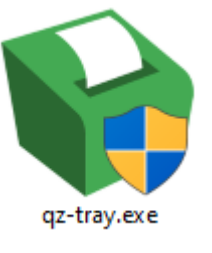

Passo 2: Dê um duplo clique e após executar o arquivo, a instalação do componente "QZ Tray Setup" será solicitada;

#### Selecione: "*Next*";

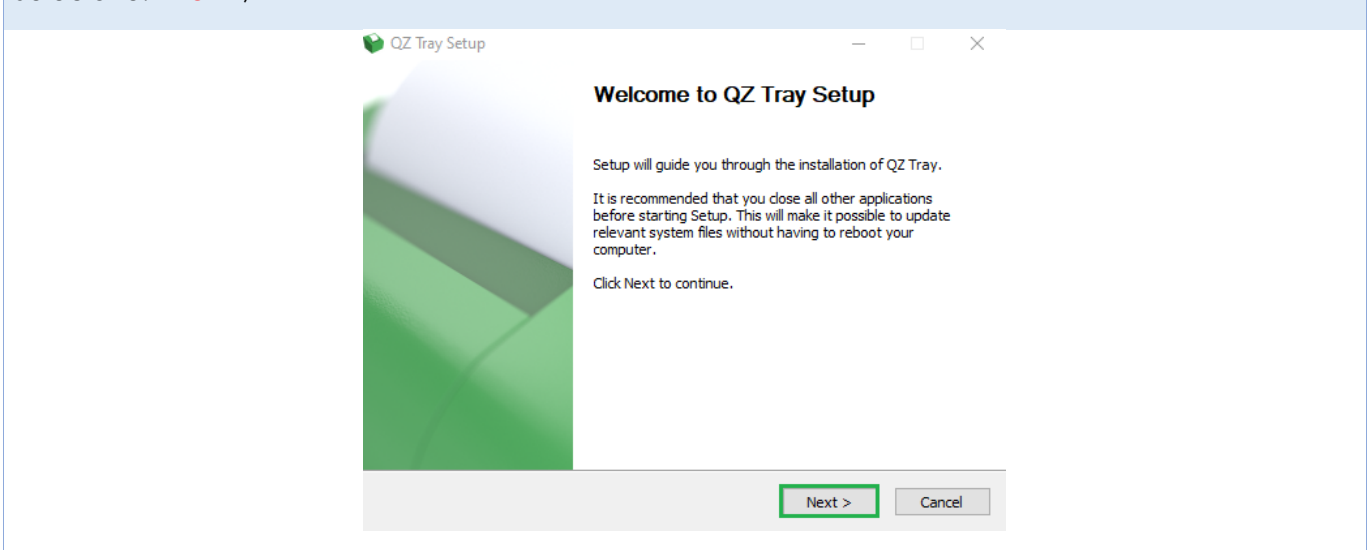

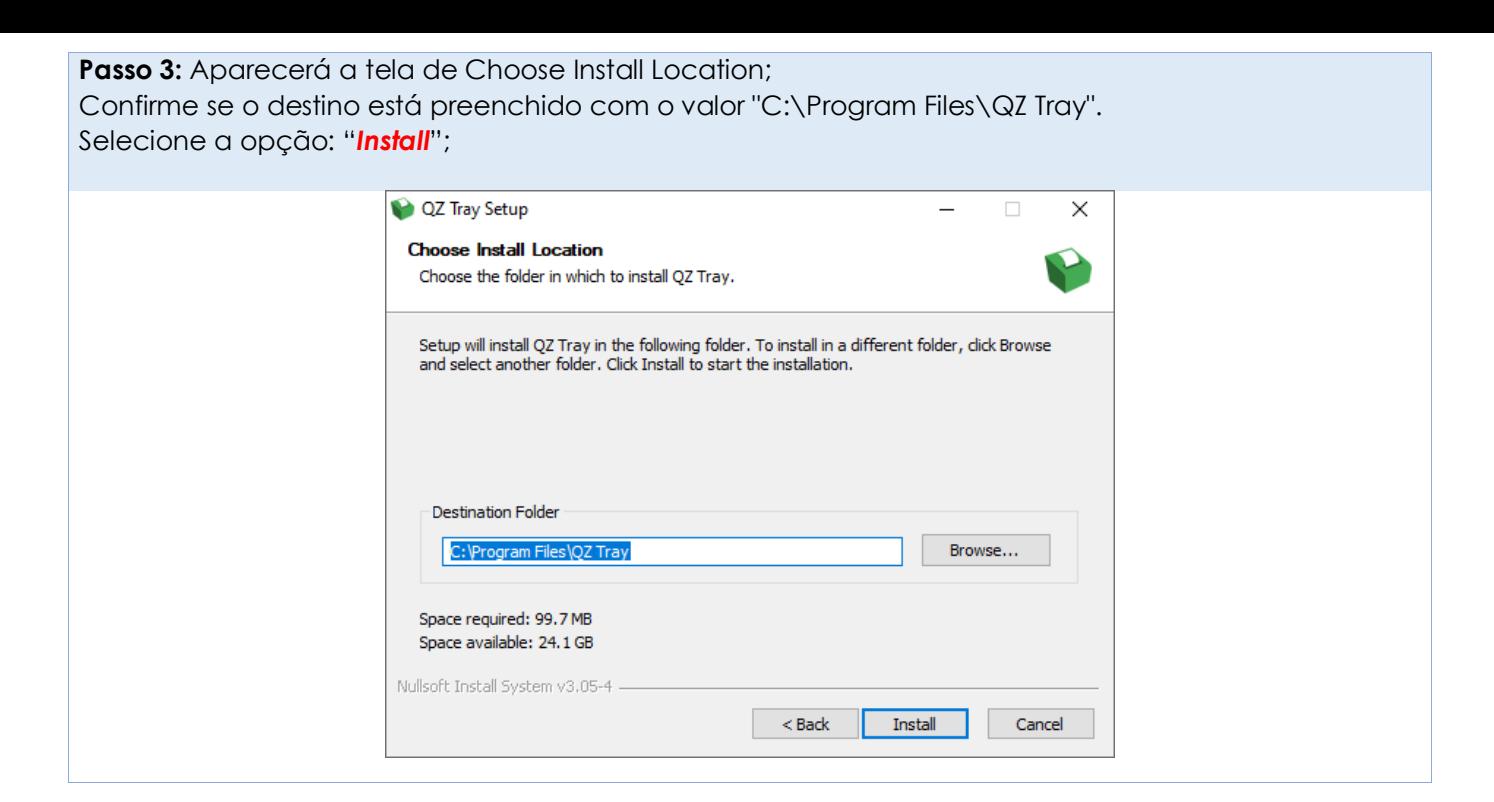

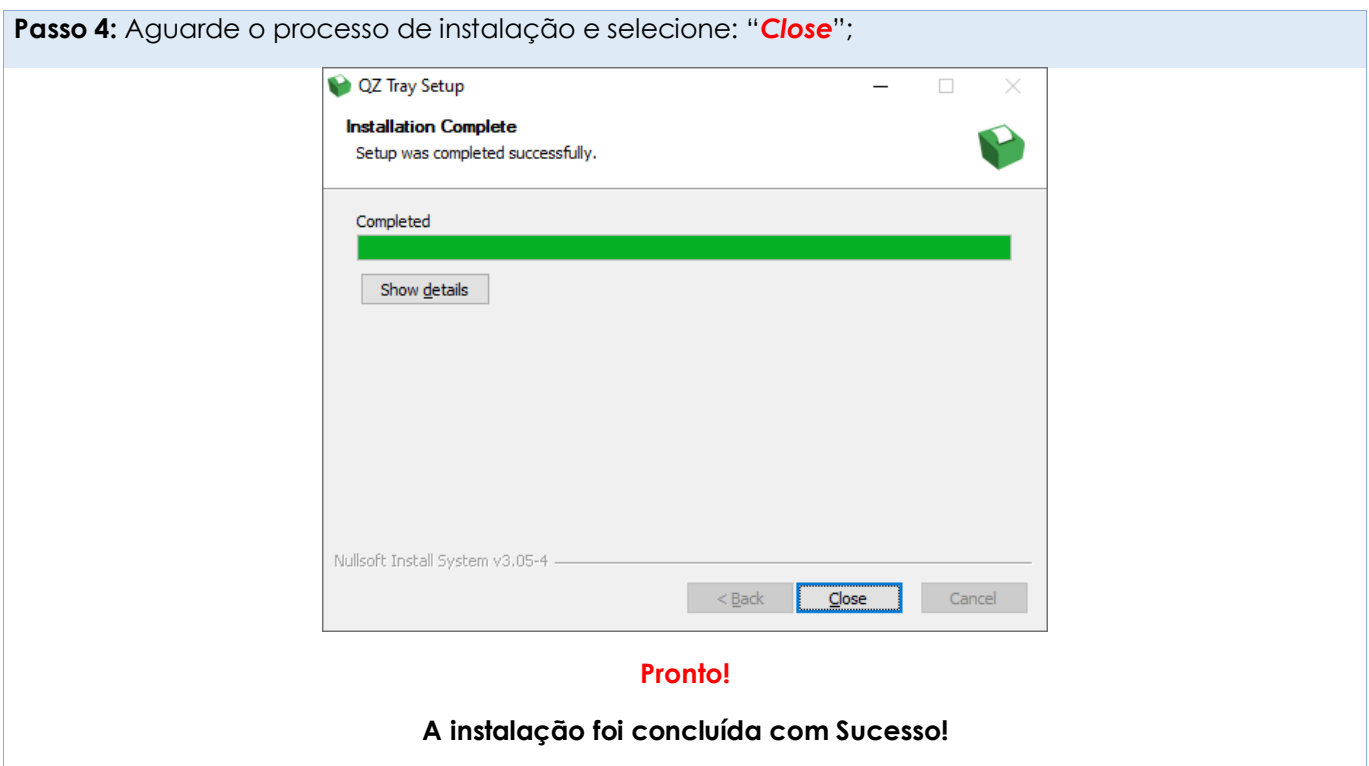

## **Conclusão**

As etiquetas solicitadas serão impressas com sucesso, não sendo necessário nenhuma configuração ou confirmação de assinatura digital.

Caso o ícone do QZ Tray apareça em algum momento em vermelho, procure o suporte para verificar a sua conexão.